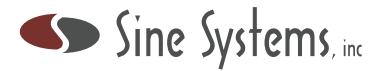

# **Discover the RCS-8/16**

Thank you for choosing a Sine Systems remote control system. Our goal is to provide you with a high-quality device that will give you years of reliable service.

This document provides basic setup instructions. Complete system documentation, installation utilities and programming assistance can be found on the memory device that is included in the accessory kit.

## **Unpack the RCS-8/16**

The RCS-8/16 Remote Control System package contains these items:

- Remote Control Systems model RCS-8/16 or RCS-8xl/16xl
- Modular telephone cable, 7 ft. long
- Ethernet network cable, 5 ft. long
- Power cable, 3 conductor IEC C13
- Flat blade adjustment screwdriver
- Rack mounting hardware, one pair
- Memory device with manual and software

The RCS-8/16 should be inspected for obvious signs of damage or loose parts when unpacked. If damage is found, save the packing material and contact the shipping company and the dealer from which the system was purchased.

### **Adjust the Internal Settings**

If an "xl" model is being installed then there are internal switches to enable the extended features: latching relays and telemetry logic voltage. These switches should be adjusted before mounting the RCS-8xl/16xl in the equipment rack.

## **Rack Mount the RCS-8/16**

The RCS-8/16 is housed in a standard EIA two space (2U) 19-inch rack mounted chassis. The system generates little heat and can be installed in most any convenient rack space.

## **Connect the RCS-8/16**

All connections are made on the rear panel of the RCS-8/16.

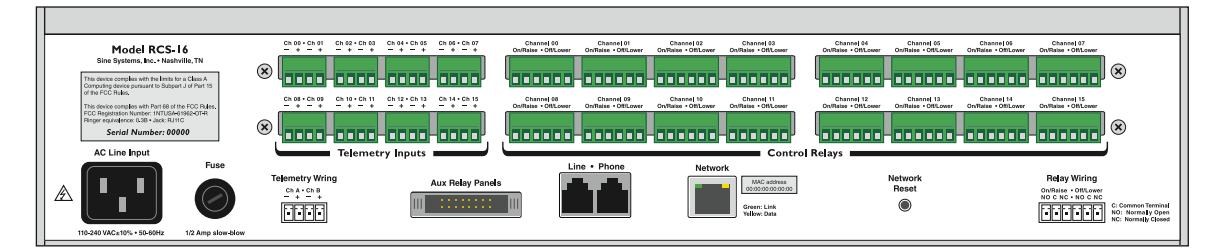

- Connect the telephone line to the RJ-11 jack labeled "Line" using the modular telephone cable
- Connect the local telephone to the RJ-11 jack labeled "Phone"
- Connect the network router or switch to the connector labeled "Network" using the cat 5 cable
- Connect the telemetry sources and external device control lines to the channel I/O connectors
- Connect the power cord to the main power supply

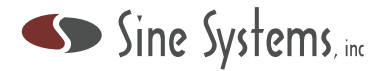

## **Locate the RCS-8/16**

In order to operate the RCS-8/16 you must be able to locate it on the local network.

#### **Local Network IP Address**

The RCS-8/16 will accept an IP address from a DHCP server if there is one on the network. The default IP address is 192.168.2.2 when a DHCP server is not available.

The router that assigns IP addresses on the network usually provides a list of IP addresses in use. The list often includes the name and the MAC address of each device. An RCS-8/16 can be identified by the name "SINESYSTEMSRFC1" or by the MAC address on the label on the RCS-8/16.

#### **Network Device Discovery Tool**

The Network Device Discovery Tool can help locate RCS-8/16 devices on the local network. The tool polls the local network and returns the IP address of all Sine Systems devices it finds on the network.

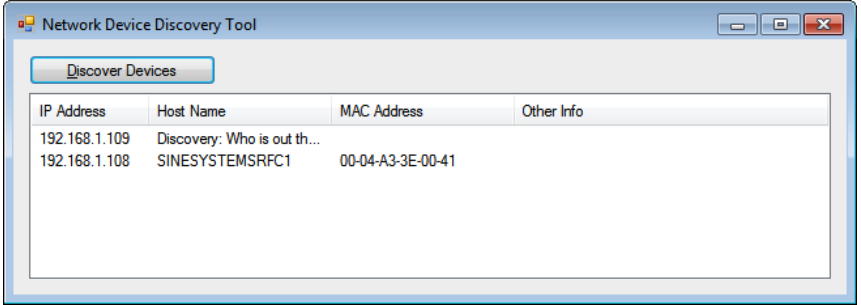

This tool is included on the memory device that is in the accessory kit. It can also be downloaded from the Sine Systems website at www.sinesystems.com.

#### **NetBIOS Identifier**

The RCS-8/16 also identifies itself to the network with the NetBIOS name "SINESYSTEMSRFC1". On some networks the RCS-8/16 may be accessed with the URL http://SINESYSTEMSRFC1.

## **Enjoy the RCS-8/16**

The RCS-8/16 settings are adjusted through the web interface. Once you have located the RCS-8/16 on the network, direct your web browser to the RCS-8/16 to operate and adjust the RCS-8/16.

The RCS-8/16 uses an embedded RFC-1 Remote Facilities Controller to perform the remote control functions. If you are already familiar with the RFC-1 then most of the system will be familiar to you.

The memory key that stores your product documentation also holds useful software utilities like *Setup Tool 6*, a Windows-based program that helps you program the embedded RFC-1.

Please spend some time with the full system documentation and discover the new features and options that are available in this system. Thanks again and enjoy!